# The 8th ICMAP & The 9th ISFM

The 8th International Conference on **Microelectronics and Plasma Technology** The 9th International Symposium on Functional Materials

January 17~20, 2021

## Guideline for Session Chairs

#### Initial setup

#### [ NOTICE ]

- We recommend you to check the network condition before the session. Use a high-speed network for a stable connection to the meeting.
- Use a headset to minimize any noise issues.
- Please try to find a quiet environment and maintain the environment during a session.
- Please note that photo taking and video recording are strictly prohibited.
- Please visit the zoom help center to get more information: <https://support.zoom.us/hc/en-us>
- Install Zoom Client (<https://zoom.us/download>).
- You can test a joint meeting from following site: <https://zoom.us/test>
	- $\checkmark$  Click "Join"  $\to$  Wait a few seconds and the zoom client will run  $\to$  Click "Join with Video"
		- $\rightarrow$  Click "Join with Computer Audio"
	- $\checkmark$  You cannot test screen sharing, you can only test the microphone and video.

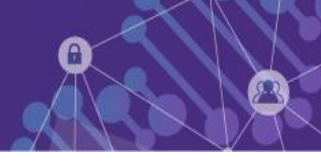

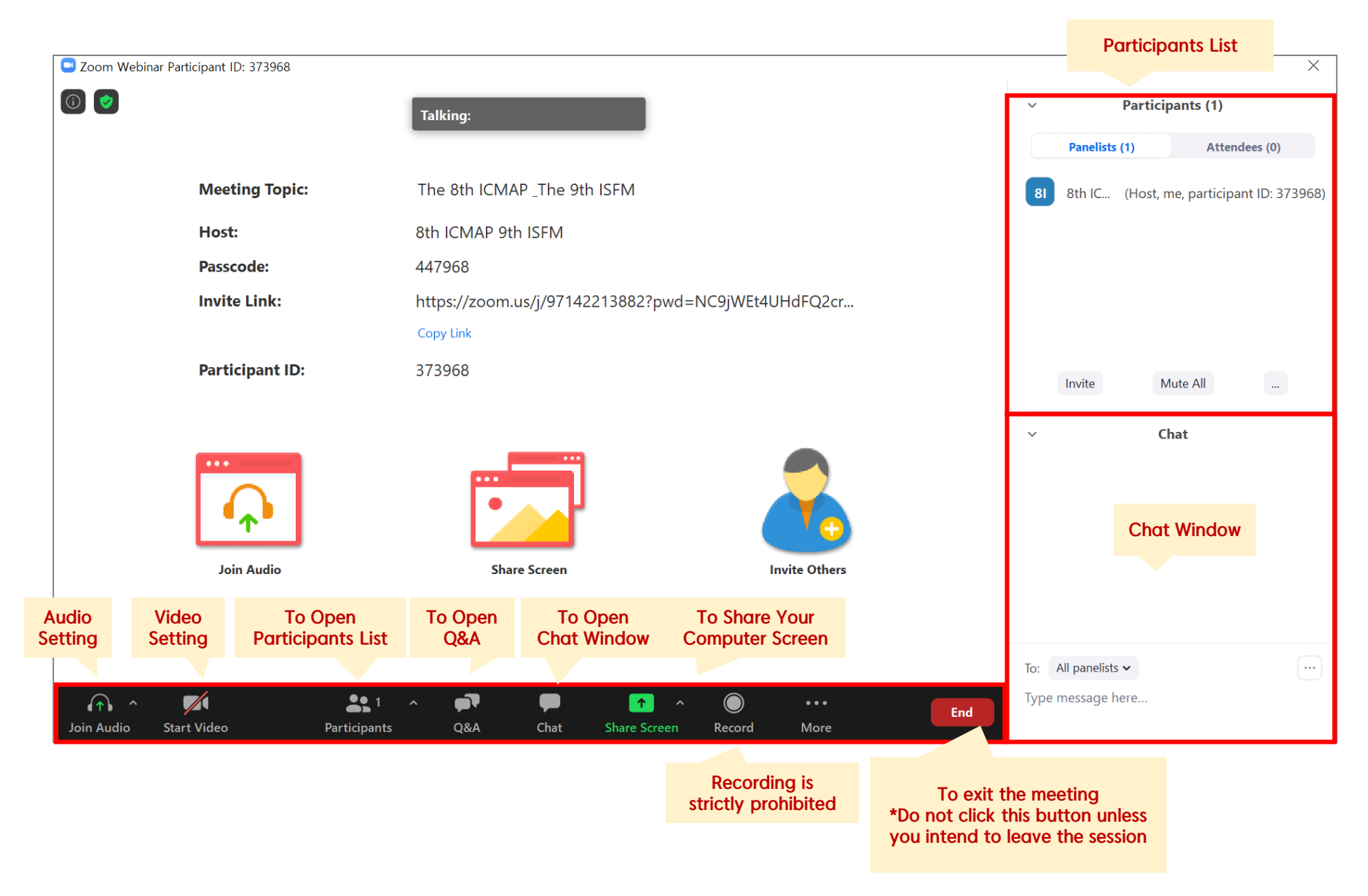

#### Before Session

- You should enter in 20 minutes prior to the session.
- Once you get into your session, please identify yourself to our staff that you are a session chair of the session.
- Please change your name on Zoom after getting the co-host authority from our staff.
- Click ①"Participants" ②Find "More" in your name field and click "Rename"

③ Re-type your name based on the following composition.

- $\checkmark$  Your Name Should be displayed: \*Chair, Name (Affiliation)  $\rightarrow$  Example: \*Chair, David Kwon (KFE)
- $\checkmark$  An asterisk (\*) in front makes your name move to the top of the participant list.
- Check the attendance of the speakers listed in the presentation schedule.
- Ask the presenters to check microphone/video and test "Share Screen" according to the talk order.

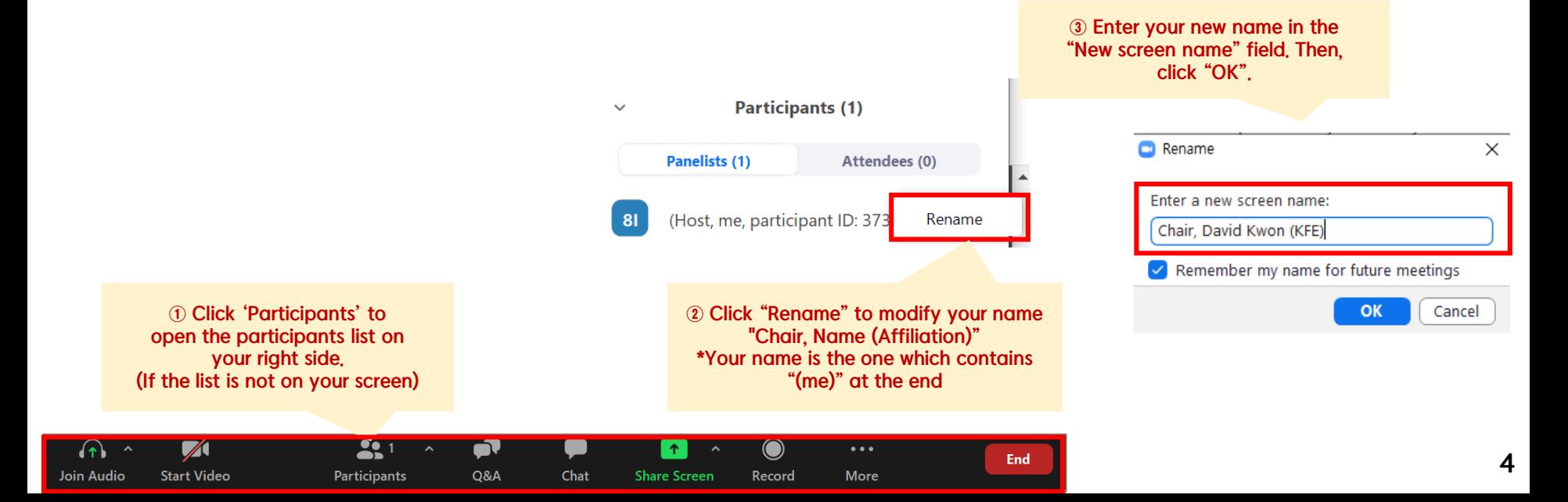

### During Session

- Briefly introduce about your session, then authors and presentation titles before each of their talk
- Remind the presenters of their presentation time according to the program.
	- \* Make sure all the presentation will be conducted strictly by the scheduled time and any of extra minutes shall not be allowed over the allocated time.
	- Keynote Presentation: 35 min, Q&A: 5 min
	- Invited Presentation: 25 min, Q&A: 5 min
	- Oral Presentation: 15 min, Q&A: 5 min

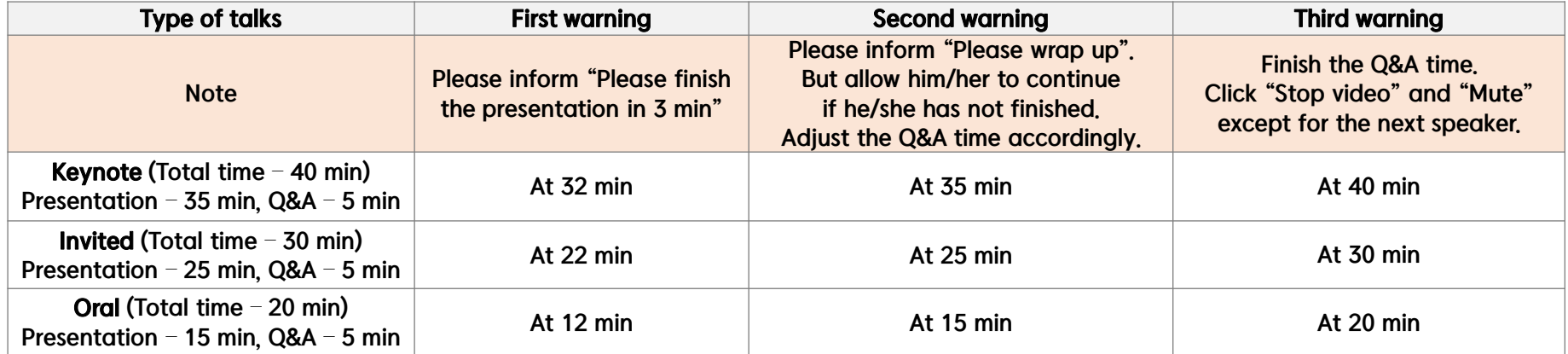

• Do not move on to the next presentation on your own even if there is "No-show" of presenter,

Please stick with the presentation schedule as shown in the Final Program.

\* The staff will plan to share the pre-uploaded presentation, so please ask the staff to play the presentation file.

#### During Q&A

- ① All the Q&As will be moderated by the session chairs.
- ② Anyone willing to ask questions will express their intentions through the "Raise Hand" or send messages to "Everyone" on the "Chat Window".
- 3 Once the session chair selects a questioner,
	- (Raise Hand) If you randomly pick a questioner among the people who clicked "Raise Hand", then the staff will unmute the microphone of the participants.
	- (Chat Window) Read questions directly from the "Chat Window".
- At the end of the given time, the chair will call the next speaker.

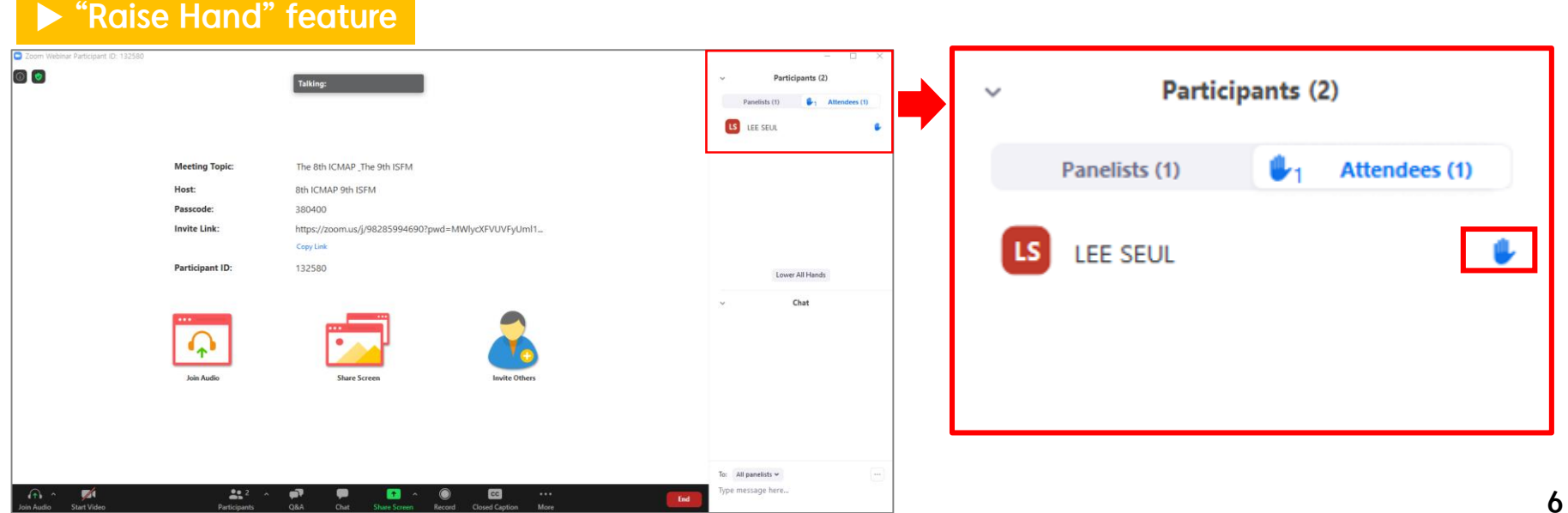

#### After Session

- At the end of the session, thank all the speakers and participants and declare the closing of the session.
- Notify the audience and ask them to either stay or leave the meeting to wrap up the session.
- Re-modify your name on Zoom to be back to just your name.

(The "Chair" must be erased from your name since the session is over.)

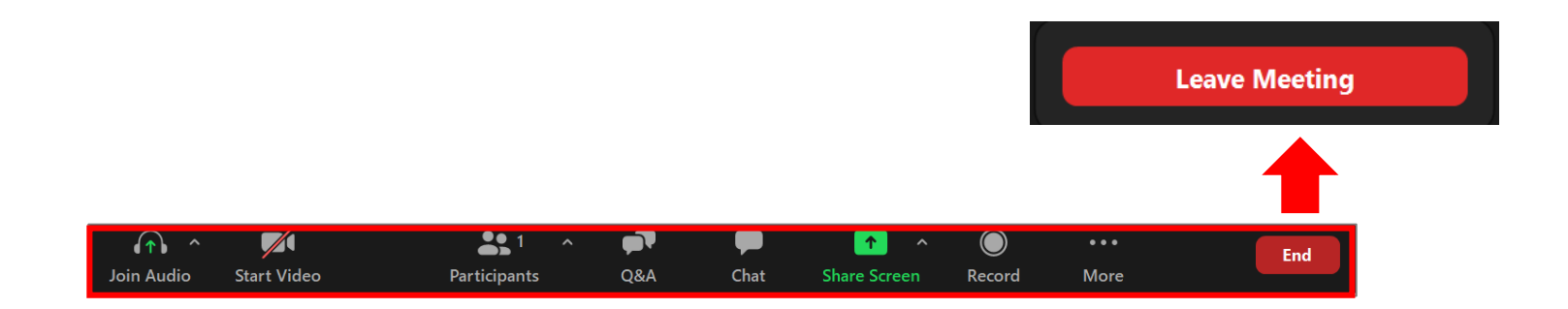